## Did you know?

## Use the Note section to record additional interview details when not scheduling the interview using the PageUp interview event booking feature:

- 1. Click on candidate status for change application status window to open.
- 2. Click on "Phone/Video Interview Accepted" or "In Person Interview Accepted" status as applicable. Click "Next". E-mail: Applicant: Yes O No
- 3. In the email application window, choose *NO* to send a confirmation email.
- 4. Scroll down to the Note section (very last section) to add additional details of the interview such as date, time, and location to the communication as needed.

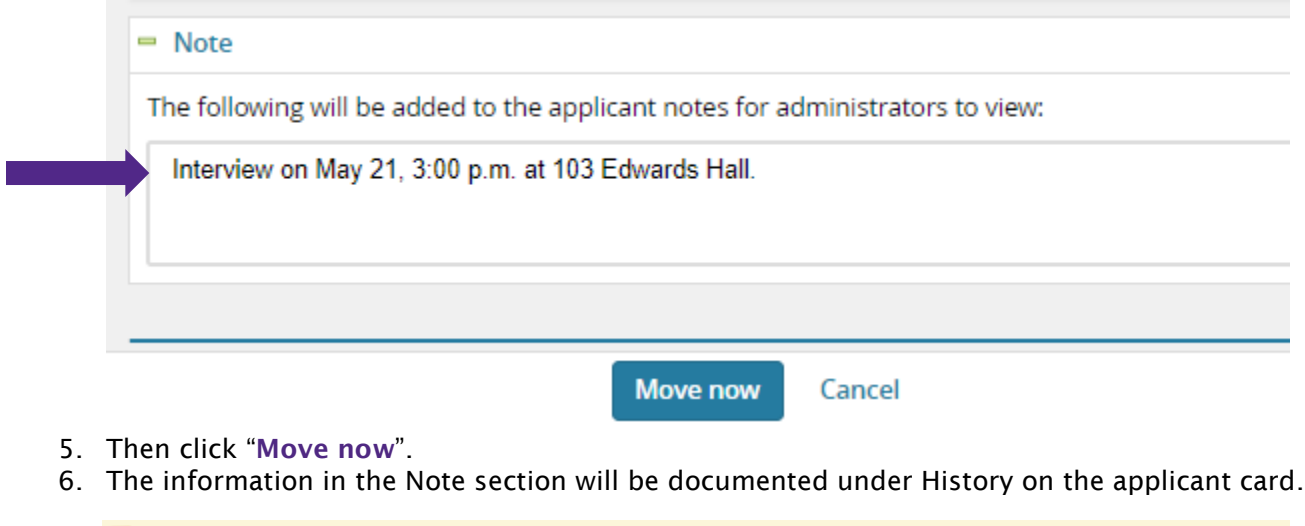

Today, 11:54pm Status changed to 'In Person Interview Accepted' by Hank Hill. Interview on May 21, 3:00 p.m., 2019, at 103 Edwards Hall. Hank Hill Admissions Representative TEST

## Hiring Highlight: Tips and Trends in Hiring

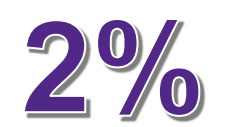

For the average job opening, only 2% of applicants will be called for an interview (Glassdoor).

Let's Get Social! Follow us on Facebook and Twitter @KStateCareers

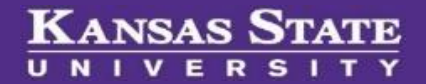